## **Comment créer un framaPad pas à pas ?**

## **Qu'est-ce qu'un framaPad ?**

C'est un éditeur de texte collaboratif. C'est un document texte (type word ou open writer) qui reste en ligne et qui permet à plusieurs personnes de lire et de travailler en même temps sur un même document. Ce document à une durée de vie limitée, c'est vous qui la choisissez, elle sera effective à partir de la dernière modification saisie.

## **Pour créer un framaPad**

1 - Aller sur le site : <https://framapad.org/fr/>

2 - Choisissez un nom pour votre document partagé, c'est ce nom qui apparaitra dans la barre de recherche de votre navigateur

internet. **● Pads publics** Nom du pad comment-creer-un-framapad-Durée du pad un mois La date d'expiration est définie en fonction de la date de dernière modification du pad. A Actuellement, 112494 pads mensuels sont actifs.  $\equiv$  Créer un pad

3 - Choisissez la durée de vie de votre document.Vous avez le choix entre 1 jour, 1 semaine, 1 mois, 2 mois, 6 mois ou un an. La durée de vie sera calculée à partir de la

dernière modification.

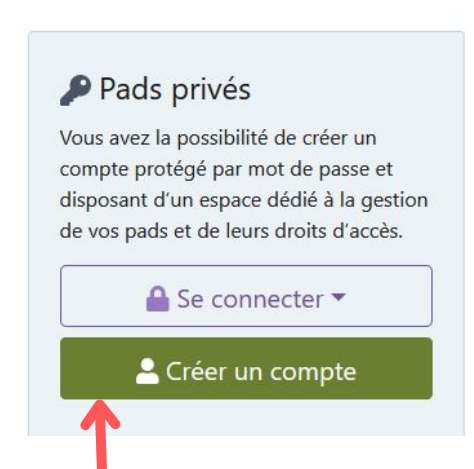

4 - Cliquez sur Créer ! accessible seulement à quelques personne. Pour cela il faudra vous créer un compte.

## **Vous arrivez sur une page d'un document texte basique :**

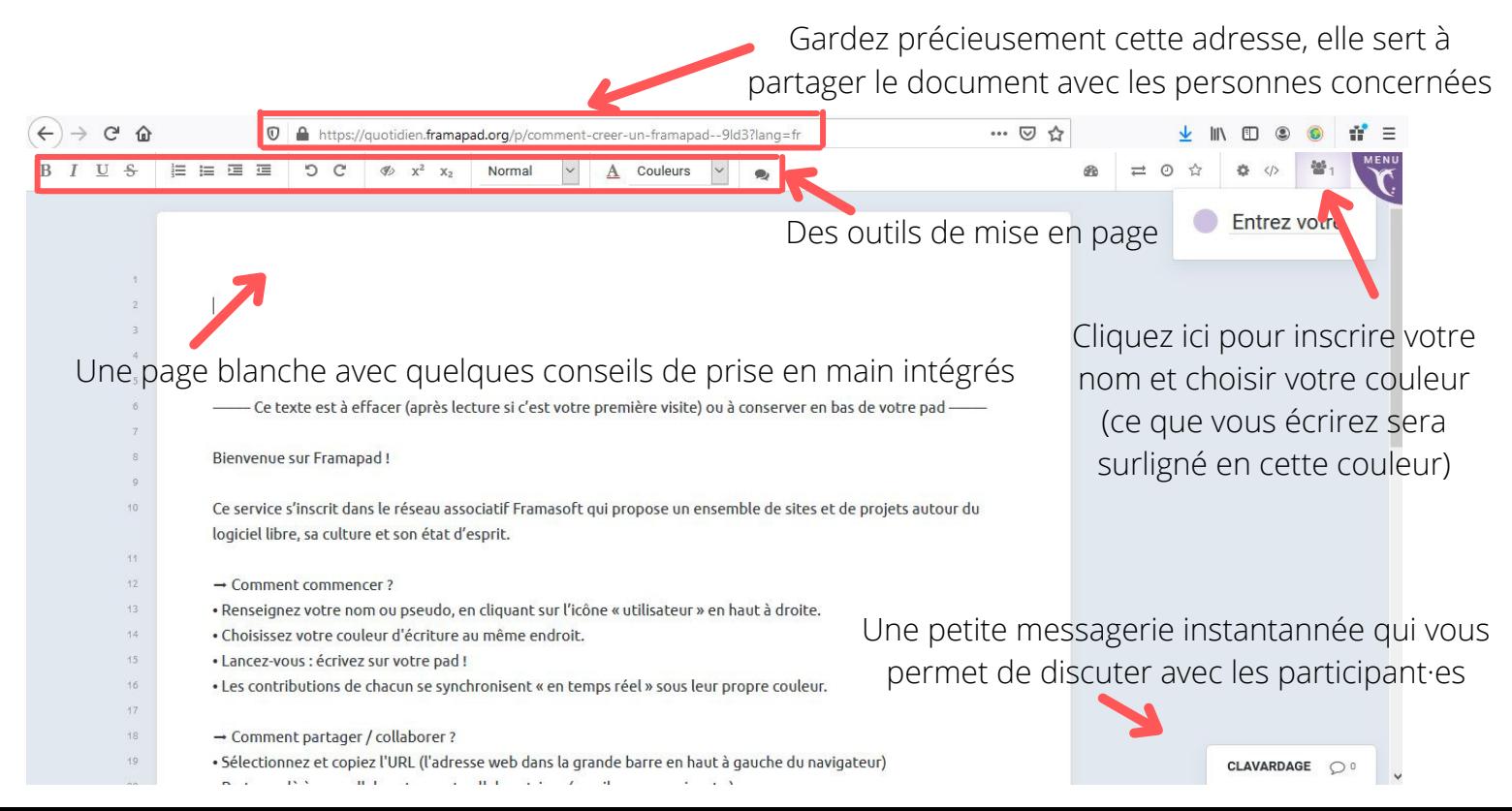